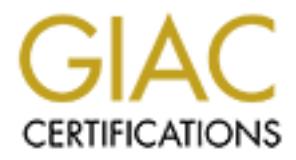

# Global Information Assurance Certification Paper

# Copyright SANS Institute [Author Retains Full Rights](http://www.giac.org)

This paper is taken from the GIAC directory of certified professionals. Reposting is not permited without express written permission.

# [Interested in learning more?](http://www.giac.org/registration/gsec)

Check out the list of upcoming events offering "Security Essentials Bootcamp Style (Security 401)" at http://www.giac.org/registration/gsec

Saundra Coward Version Assignment: GSEC V.1.2e

# **Identify Intrusions with Microsoft Proxy Server, Web Proxy Service and WinSock Proxy Service log files**

## **Abstract:**

to share a common connection point to the Internet. This is a guide on how to identify intrusions using Microsoft's Proxy Server log files. MS Proxy Server is an extensible firewall that provides passive defense against intrusions and functions as a gateway between an internal network and the Internet. This configuration allows clients

**Example 10** and Winsock Froxy Service log Tiles<br> **Example 2010** and the strategy of the strategy of the strategy of the strategy of the strategy of the strategy of the strategy of the strategy of the strategy of the strat Installing a MS Proxy Server between the Internet and an internal network provides packet-filtering services that will stop various types of protocols from entering the network. With the use of MS Proxy Server log files, system administrators can monitor and track all packets passing through the MS Proxy Server. There are several services that can run within the Proxy Server, and the two most common services are Web Proxy and WinSock Proxy. To manage the services open the Internet Service Manager within the Microsoft Internet Server folder. The General Tab within the Internet Service Manager window displays the Proxy services installed.

#### **Services:**

The Web Proxy service log contains connection-specific log information for proxy connections between the MS Proxy Server and its Web Proxy clients. The Web Proxy service provides support for HTTP, FTP, Gopher, and SSL communications (Hudson). The Web Proxy service works with any CERN-compliant Web browser, such as Internet Explorer or Netscape Navigator. The Web Proxy service log also stores the WWW Service information (Internet Information Server) as a subset of the information stored in the Web Proxy service log. To improve performance, turn off IIS logging within the WWW service (Ryvkin).

service log contains connection-specific log information for The WinSock Proxy service supports Microsoft Windows operating systems using Windows Sockets. The WinSock Proxy redirected Windows Socket-based connections. The Sockets interface was extended to support Windows-based clients running Microsoft implementations of TCP/IP. However, the

service can support other protocols such as Internetwork Packet Exchange/Sequenced Packet Exchange (IPX/SPX). (Hudson)

## **Log File:**

logging to a text file are: The MS Proxy Server log files can be configured in the IIS Management window within the logging tab. Each proxy service can log to separate log files. The file format can be either a comma-delimited text file, or an ODBC-compliant database. This document discusses text file logs only. When logging to a text file, log fields are separated by the use of a single comma  $($ ,  $)$ . The default locations when

Web Proxy service: C:\Winnt\System32\W3plogs\Filename.log

WinSock Proxy service: C:\Winnt\System32\Wsplogs\Filename.log

## **Logging Format:**

**E**:<br> **EXECUTE:** The state of the loging tab. Each proxy<br>
Froxy Server log interactions the loging the state format<br>
cert a comma-delimited text file, or an OBSC-complications<br>
or an one-complision to a text file, log fiel Both WinSock Proxy and Web Proxy log records contain the user name, client type, client protocol, and time and date stamp. However, there are two levels either Regular or Verbose. By Default the Regular level of logging is set, it supports a reduced number of information fields. The Verbose mode logs detailed information and requires more disk space**.** Table 1 describes each field for both levels of logging. (Eley)

|                  | rapie I: nod tile tiefa hescriberons. |                        |                                          |
|------------------|---------------------------------------|------------------------|------------------------------------------|
|                  | Logging Level:                        | Web Proxy service      | WinSock Proxy service                    |
|                  | $Verbase = V$                         |                        |                                          |
|                  | $Required = R$                        |                        |                                          |
|                  | Client's                              | Network IP address for | Network IP address for                   |
|                  | Computer Name                         | the source computer    | the source computer                      |
|                  | (V & R)                               | initiating a request.  | initiating a request.                    |
|                  | Client's User                         | Windows NT logon       | Windows NT logon                         |
|                  | Name                                  | account name for the   | account name for the                     |
|                  | (V & R)                               | current user on the    | current user on the                      |
|                  |                                       | source computer.       | source computer.                         |
|                  | Client Agent                          | None.                  | Name of the client                       |
|                  | (V)                                   |                        | application that is                      |
|                  |                                       |                        | generating the Windows                   |
|                  |                                       |                        | Socket process                           |
|                  |                                       |                        | request.                                 |
|                  | Client                                | None.                  | $0:3.95$ Windows $95$                    |
|                  | Platform                              |                        | $(16-bit)$                               |
|                  | (V)                                   |                        | 1:3.11 Win32                             |
| © SANS Institute |                                       |                        | $2:4.0$ Windows $95$<br>ins full rights. |
|                  |                                       |                        | $(32-bit)$                               |
|                  |                                       |                        | $2.2$ 51 $M_1$ polotic NT $2$ 51         |

**Table 1. Log File Field Descriptions.**

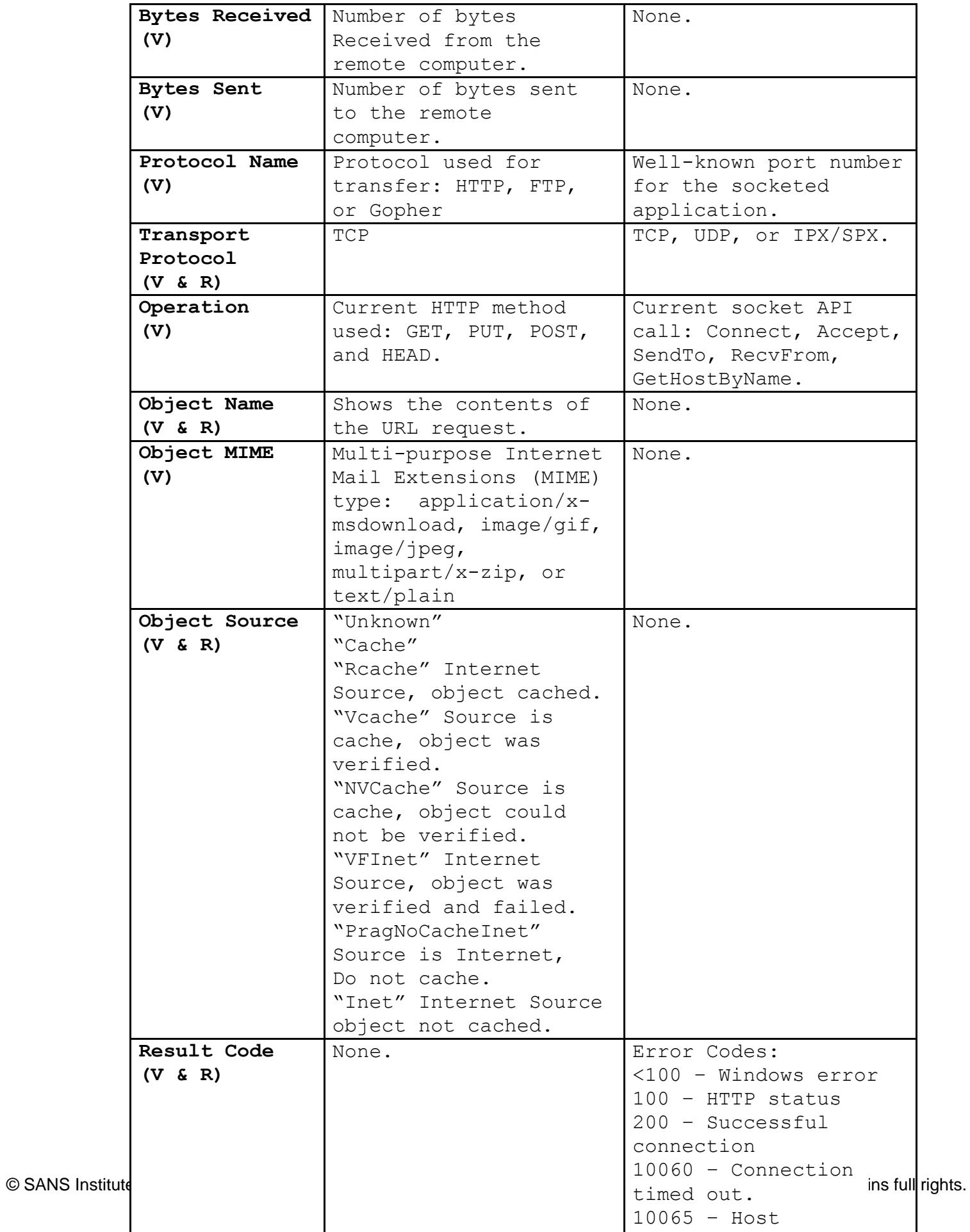

6/19/01, 11:25:21, W3Proxy, PROXYSRVR, -, www.allsecure.net, 100.100.10.10, 3200, 475, 400, 460, http, TCP, GET, http://www.allsecure.net/crime.gif, image/gif, Inet, 200 199.200.68.65, anonymous, Mozilla/2.0 (compatible; MSIE 5.0; Win32), N, 6/19/01, 12:21:21, MSFTPSCV, PRXYSRVR, -, 109, 16, 0, 0, 0, [14] USER, anonymous, -, 200.200.20.20, anonymous, Mozilla/2.0 (compatible; MSIE 5.0; Win32), N, 6/19/01, 12:24:32, W3Proxy, PRXYSRVR, -, www.allsecure.net, 100.100.10.10, 4300, 465, 453, 465, http, TCP, GET, http://www.allsecure.net/prevention.gif, image/gif, Inet, 200

W3plogs in Regular Mode:

**E2.12.1**, wolf Tr 500t, Process With, <sup>2</sup>, Tos, Tot, 0, 0, 0, 141 050LN,<br>20.20, anonymous, Mozilla/2.0 (compatible; WSIE 5.0; Win32), N,<br>12.24:32, W3Proxy, PRXYSRVR, -, www.allsecure.net, 100.100.11<br>5, 453, 465, http, TCP Key fingerprint = AF19 FA27 2F94 998D FDB5 DE3D F8B5 06E4 A169 4E46 200.200.20.20, anonymous, 6/19/01, 11:18:22, 1, PRXYSRVR, www.allsecure.net, -, 3495, 428, 400, 460, 0, GET, http://www.allsecure.net/secrets.gif, -, 200.200.20.20, anonymous, N, 6/19/01, 11:21:22, 1, PRXYSRVR, www.allsecure.net, -, 3500, 438, 450, 470, 0, GET, http://www.allsecure.net/evidence.gif, -, 200.200.20.20, anonymous, N, 6/19/01, 11:25:21, 1, PROXYSRVR, www.allsecure.net, -, 3200, 400, 460, 475, 0, GET, http://www.allsecure.net/crime.gif, -, 199.200.68.65, anonymous, N, 6/19/01, 12:21:21, 1, PRXYSRVR, -, 109, 16, 0, 0, 0, [14] USER, anonymous, -, 200.200.20.20, anonymous, N, 6/19/01, 12:24:32, 1, PRXYSRVR, www.allsecure.net, -, 4300, 465, 453, 465, 0, GET, http://www.allsecure.net/prevention.gif, -,

## **Example WinSock Proxy Log File:**

The WinSock Proxy log file below represents the following activity: On June 19, 2001 at 9:35 to 9:47 a.m. three different users: Wright, Smith and Jones accessed the Webpage not2secure.com via TCP on port 80. The Proxy server with the system name of PRXYSRVR responded to the requests on port 3249. In the log file, Field 1 of each log entry record represents the IP address of the source machine. Compare the detailed information in the Verbose log file with that of the Regular log file.

Wsplogs in Verbose Mode:

192.100.10.100, WINCHT, F, N, 0719/01, 9.00.10, WOITOXY, ITXXTOIV<br>not2secure.com, 100.100.10.10, 3249, 477, 80, TCP, Connect, 0 192.168.10.100, WRIGHT, -, N, 6/19/01, 9:35:15, WSProxy, PRXYSRVR, -, 192.168.10.128, SMITH, -, Y, 6/19/01, 9:36:16, WSProxy, PRXYSRVR, -, not2secure.com, 100.100.10.10, 3249, 477, 80, TCP, Connect, 0 192.168.10.128, SMITH, -, Y, 6/19/01, 9:38:25, WSProxy, PRXYSRVR, -,

not2secure.com, 100.100.10.10, 3249, 477, 80, TCP, RecvFrom, 0 200.200.20.20, JONES, -, Y, 6/19/01, 9:47:30, WSProxy, PRXYSRVR, -, not2secure.com, 100.100.10.10, 3249, 477, 80, TCP, Connect, 0

Wsplogs in Regular Mode:

Key fingerprint = AF19 FA27 2F94 998D FDB5 DE3D F8B5 06E4 A169 4E46 200.200.20.20, JONES, -, N, 6/19/01, 9:37:30, 2, -, -, not2secure.com, -, 3449, 192.168.10.100, WRIGHT, -, N, 6/19/01, 9:35:15, 2, -, -, not2secure.com, -, 3449, 658, 80, -, -, 0 192.168.10.128, SMITH, -, N, 6/19/01, 9:36:16, 2, -, -, not2secure.com, -, 3449, 658, 80, -, -, 0 192.168.10.128, SMITH, -, N, 6/19/01, 9:37:25, 2, -, -, not2secure.com, -, 3449,  $658, 80, -, -, 0$ 658, 80, -, -, 0

### **Analysis:**

**CO.100, WRIGHT, . N, 6/19/01, 9:35:15, 2, ., not2secure.com, ., 34, 0.100, WRIGHT, . N, 6/19/01, 9:36:16, 2, ., not2secure.com, ., 34, ., 0.00, WRIGHT, . N, 6/19/01, 9:37:25, 2, ., ., not2secure.com, ., 34, ., 0.0128, SMI** When an unusual event occurs, the first step is to identify the IP address in question followed by analysis for more detailed information about the source IP address. RFC1700 is an excellent reference to get a detailed list of ports and the assigned protocol parameters for the Internet protocol suite. The following are basic tools used to gather information about the source address: NSLOOKUP, Ping, Traceroute and a Whois database search. See Scambray Joel, et al Hacking Exposed 2<sup>nd</sup> Ed for more examples of tools used to gather information.

The next step is for the system administrator to isolate the log files to prevent them from being tampered with since they may need to be used later for forensic evidence. Make a copy of the log files and control access to the files until they are turned over to the investigator (Poulsen).

#### **Summary:**

should be performed to determine if an intrusion has To keep track of what's happening between the internal network and the Internet, the MS Proxy Server allows logging for both WinSock Proxy and Web Proxy Services. Periodically, the system administrator should monitor the Proxy logs to establish a baseline with "normal" events. Overtime, with practice they will be able to quickly identify unusual activity. If unusual activity appears in either of the log files, further analysis of the event occurred. Protective measures should be taken immediately to reduce the risk of attack.

### **References:**

Eley, Brad. **MS Proxy Server** Installation and Administration Guide: MS Proxy Server Logs. Botkins Local School (BLS) Tech Center, 01 Dec. 1998. 19 Jun. 2001 <http://www.botkins.wocok12.org/techcenter/faq/mspdocs/10\_msp.htm>**.**

Coal Senool (Bis) Ten Center, UI Dec. 1998. 19 Ju<br>
OOI <http://www.botkins.woco-<br>
2.org/techcenter/faq/mspdocs/10\_msp.htm>.<br>
Kurt. <u>An Introduction to MS Proxy Server</u>. Window<br>
they://www.windowsitibrary.com/Content/265/1. Hudson, Kurt. An Introduction to MS Proxy Server. Windows IT Library, 2000. 10 Jun. 2001 <http://www.windowsitlibrary.com/Content/265/1.html>.

Poulsen, Kevin, et al. Hack Proofing your Network: Internet Tradecraft. Syngress Publishing, Inc., 2000.

Reynolds, J., et al. Request For Coments (RFC) 1700: Assigned

Numbers. 1994. 21 Jun. 2001. <http://www.attrition.org/ ~modify/texts/rfc/rfc1700.txt>

Ryvkin, Kostya, et al. MCSE: Implementing and Supporting MPS 2.0. Prentice Hall, 1999.

Scambray, Joel, et al. Hacking Exposed: 2<sup>nd</sup> Ed. Osborne, McGray-

Hill, 2001.

# **Upcoming Training**

# **Click Here to**<br>{ Get CERTIFIED!}

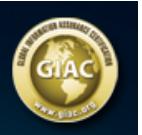

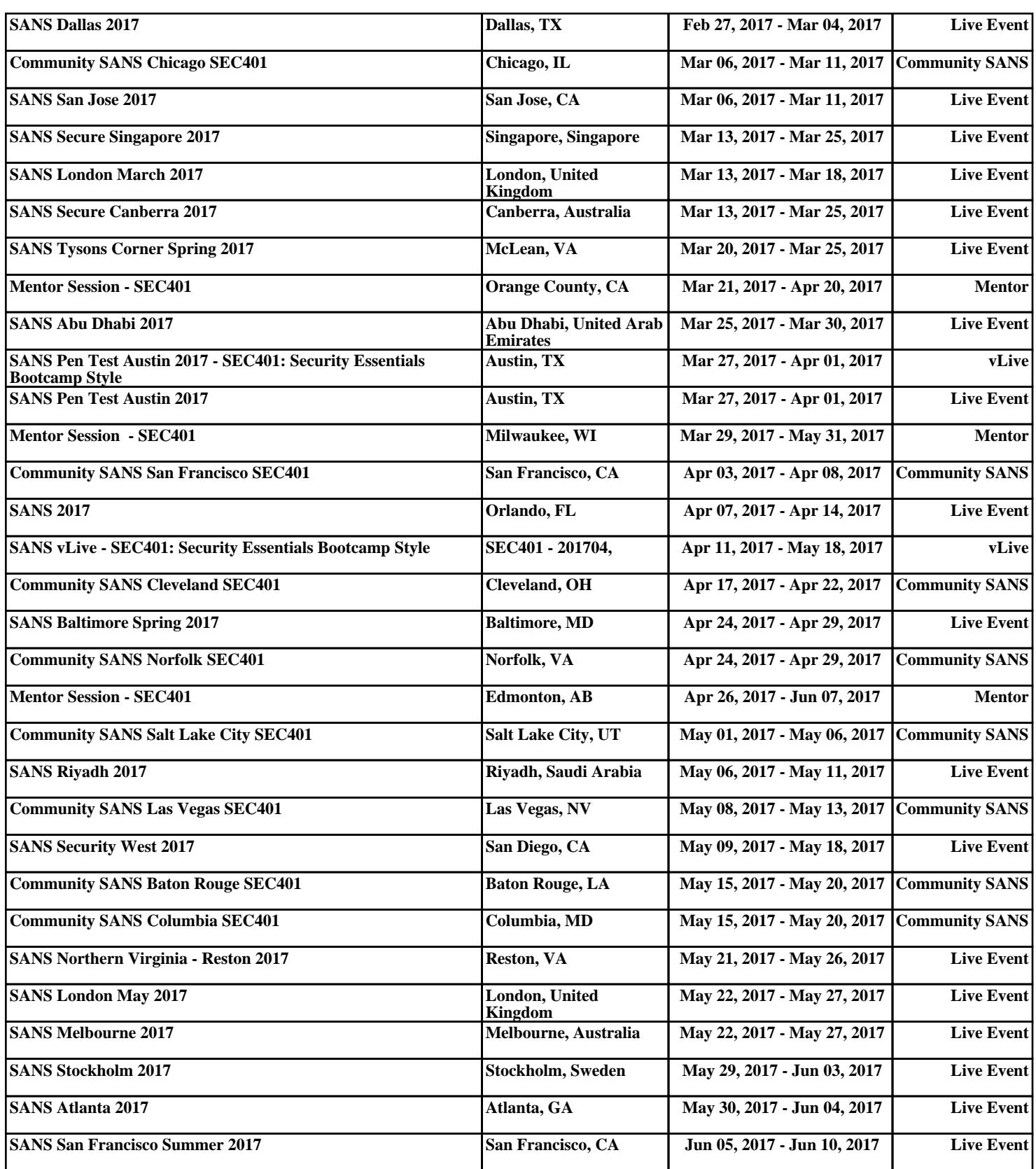